SAS 為貴校全校授權統計分析軟體,可以直接安裝於個人電腦使用

• 除了SAS程式外,也有圖形化介面工具,不懂程式也可以輕鬆進行 資料處理、資料分析與資料探勘

讓SAS加速你的分析效率,線上課程提升你的分析技能!

## **校園授權軟體 SAS 新手包** 工具介紹+學習資源整理 不用寫程式也可以輕鬆完成資料分析與資料探勘

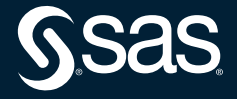

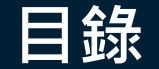

#### • SAS 有哪些工具可以使用

#### • 要如何在自己的電腦中使用 SAS

- 哪裡可以下載 SAS 軟體?
- 要怎麼安裝SAS軟體?
- 安裝完如何確認軟體正常運作?

#### 【SAS 常用工具簡介】 SAS Enterprise Guide (EG) 簡介: 透過直覺的拖拉點選方式操作及流程圖概念,進行資料整理及分析, 包含匯入整併、迴歸分析等,接著篩選資料、製作與合併報表、繪 圖等,不需要程式基礎,也能快速完成分析。

#### SAS Enterprise Miner (EM) 簡介:

簡化資料採礦流程,使用大量資料建構精確預測與描述分析模型。 SAS客戶實際使用資料採礦平台於偵測詐欺、降低風險、預測資源 需求、增加行銷活動回應率、降低客戶流失。EM提供許多預測模型 分析方法如決策樹、類神經網路等。

#### • SAS 學習資源

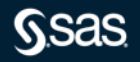

# **SAS 常用工具簡介**

SAS 程式 SAS EG SAS EM

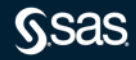

## **SAS 產品列表**

安裝完成後,點選開始>SAS資料夾 即可看到 SAS 軟體

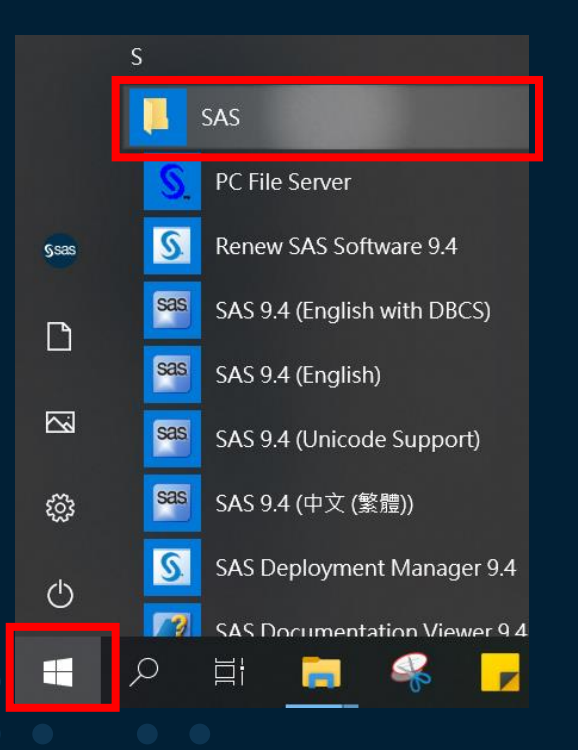

#### • [SAS](https://www.sas.com/en_us/software/base-sas.html) 程式

sas SAS 9.4 (Chinese (Traditional))

• SAS/Enterprise Guide(EG) – 人性化介面統計分析工具

SAS Enterprise Guide 8.2 (32-bit)

- [SAS/Enterprise Miner\(EM\)](https://www.sas.com/en_us/software/enterprise-miner.html)
	- 專業資料採礦工具

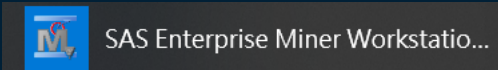

#### **SAS [程式底下的模組](https://www.sas.com/en_us/software/iml.html)**

- [SAS/IML-](https://www.sas.com/en_us/software/iml.html)高階矩陣運算語言
- [SAS/ACCESS-](https://www.sas.com/en_us/software/access.html) 資料擷取工具
- [SAS Bridge for ESRI](https://www.sas.com/en_us/software/bridge-for-esri.html) 地圖連結工具
- [SAS/CONNECT](https://www.sas.com/en_us/software/connect.html)
- [SAS/STAT](https://www.sas.com/en_us/software/stat.html)-統計分析
- [SAS/GRAPH-](https://www.sas.com/en_us/software/graph.html)繪圖
- [SAS/OR](https://www.sas.com/en_us/software/or.html)-最佳化管理
- [SAS/QC](https://www.sas.com/en_us/software/qc.html)-品質管理
- [SAS/ETS-](https://www.sas.com/en_us/software/ets.html)時間序列及計量模式

\*基本上校園授權軟體有SAS程式,也都會有SAS EG \*實際軟體依各學校採購狀況而定

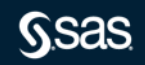

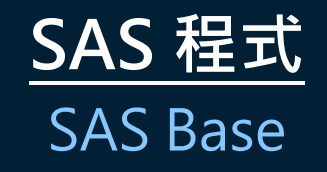

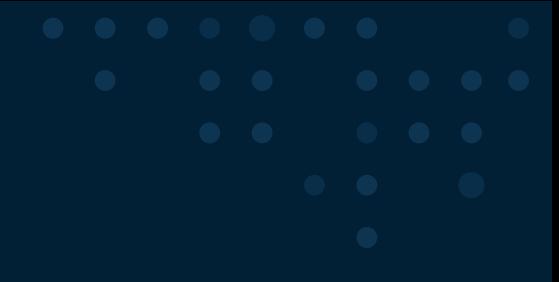

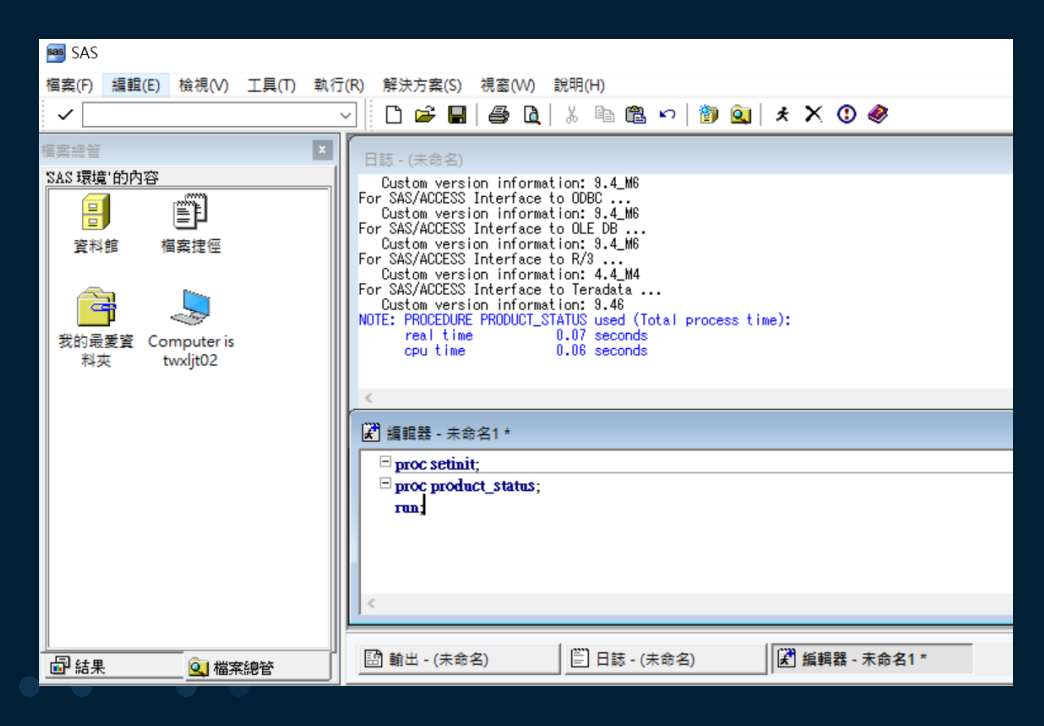

- SAS 統計運算套件的核心基礎
- 大量資料處理及儲存功能
- 跨平台及多平台支援
- 多種報表輸出格式

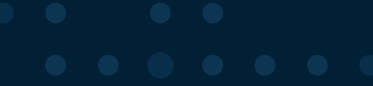

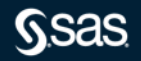

## **[SAS Enterprise Guide\(EG\)](https://www.sas.com/en_us/software/enterprise-guide.html)**

#### 人性化介面統計分析工具

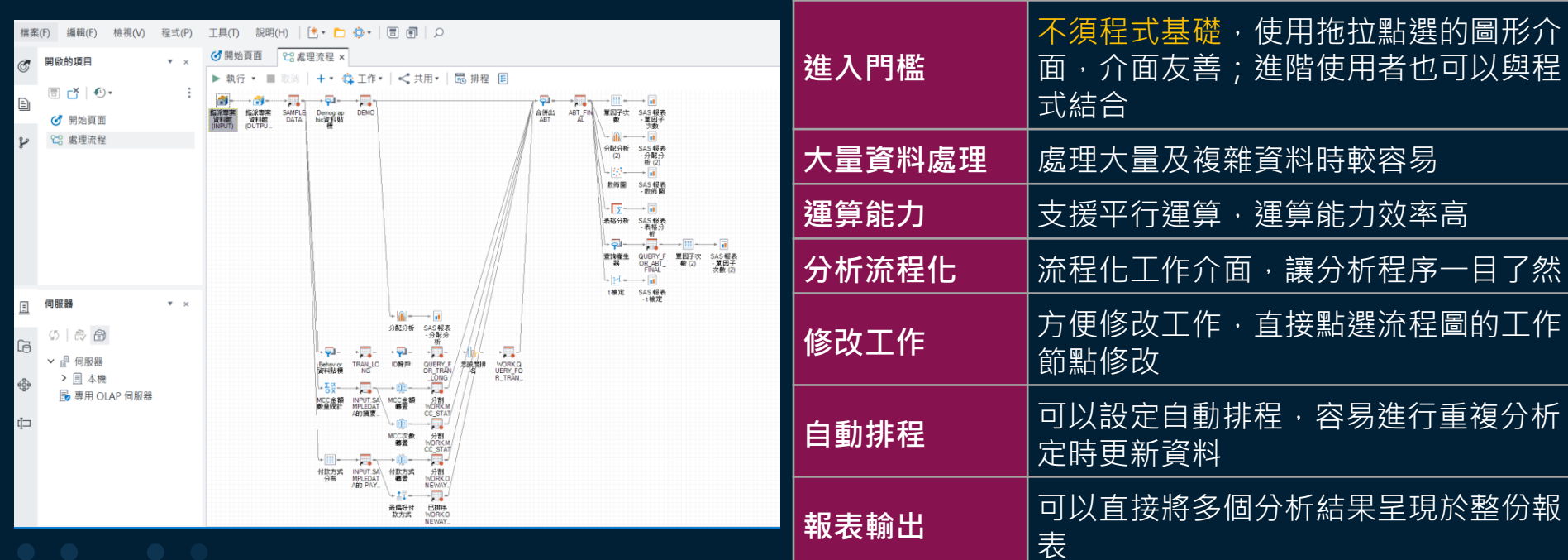

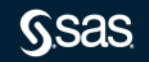

## **SAS Enterprise Guide**

常用功能與使用時機

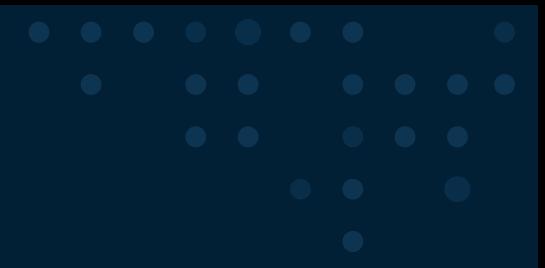

#### **常用功能 使用時機**

- 匯入不同類型資料
- 資料排序與篩選
- 建立格式
- 變數轉換
- 指派專案資料館
- 分配分析
- 單因子次數
- 摘要統計
- 主成分分析
- 判別分析
- 相關分析
- 存活分析
- T檢定
- 圓形圖
- 折線圖
- 散佈圖
	- 方塊圖
- 長條圖
- 環形圖
- 等高線圖

• 地圖圖表

- 資料前處理
- 問卷分析
- 統計檢定
- 探索性資料分析
- 多變量分析

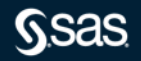

## **[SAS Enterprise Miner](https://www.sas.com/en_us/software/enterprise-miner.html) (EM)**

圖形化使用者介面,簡化資料採礦流程

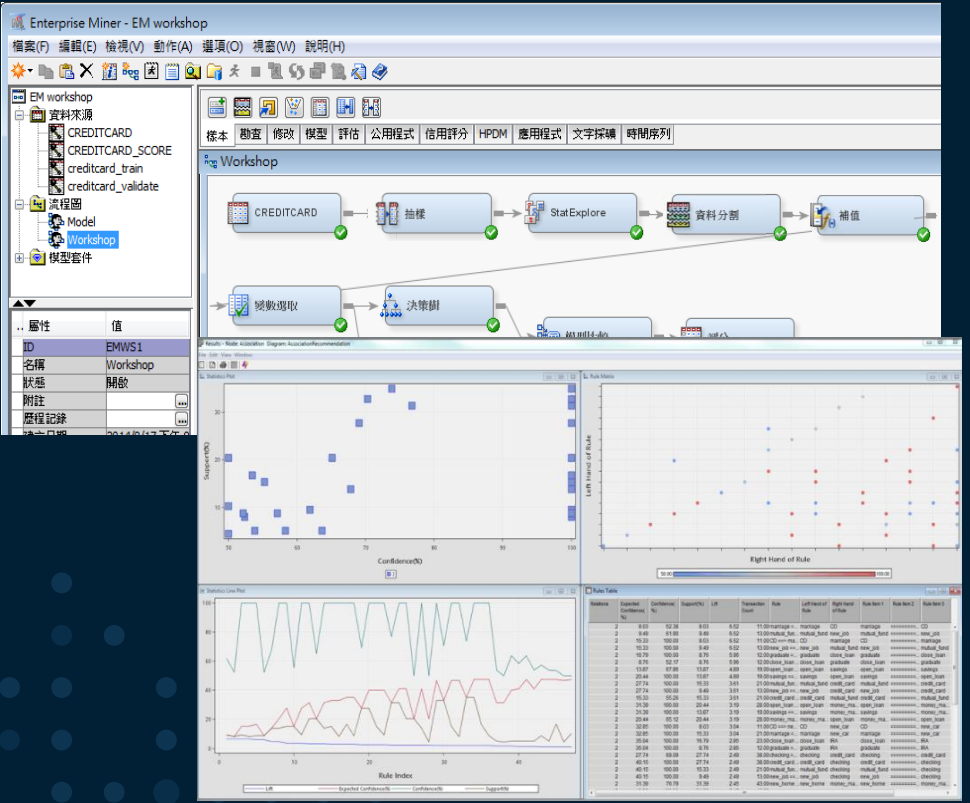

#### • 不須程式基礎

- 分析與資料處理程序以節點呈現, 拖曳 即可完成分析與建模
- 資料準備、建置模型、模型比較到預測 流程化
- 高效能資料處理,產生模型更快速
- 多種模型與參數設定

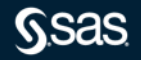

## **SAS Enterprise Miner**

常用功能與使用時機

Copyright © SAS Institute Inc. All rights reserved.

Ssas

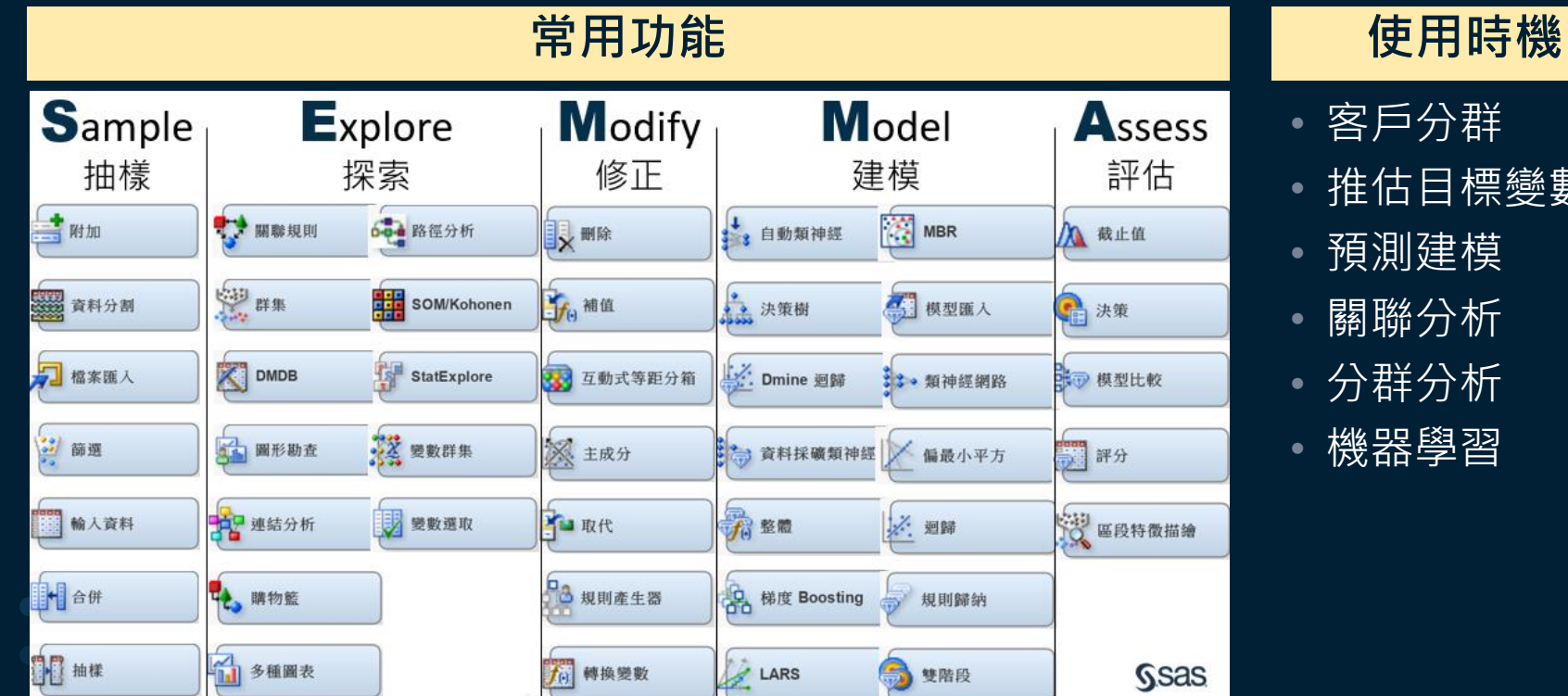

- 客戶分群
- 推估目標變數
- 預測建模 • 關聯分析
- 分群分析
- 機器學習

# **如何取得校園授權軟體 SAS**

- 1. 取得SAS軟體
- 2. 安裝SAS軟體
- 3. 確認SAS軟體

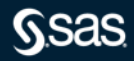

#### **取得 SAS 軟體**

- 請至網站下載軟體:<https://download.cc.ntu.edu.tw/>
- 軟體大小約為20G
- 軟體形式
	- 5-6 張光碟 / 5-6 個 iso 檔
	- 1 個資料夾 / 1 個壓縮檔 (名為 SAS Software Depot )

#### SAS 軟體安裝流程

- SAS 9.4 是使用 SAS部署精靈( SAS Deployment Wizard )來部署SAS 軟體與安裝SAS。安裝 SAS 9.4 Foundation步驟:
	- (一) 使用 SAS 部署精靈建立 SAS Software Depot。
	- (二) 檢查 SAS Software Depot 檔案是否完整。
	- (三) 使用 SAS 部署精靈安裝 SAS 9.4 Foundation。
- 完整安裝導引文件:<https://pse.is/installsas>
- 若您是取得「5-6 張光碟 / 5-6 個 iso 檔」
	- 請先建立並檢查 SAS Software Depot ([參考網站](https://blogs.sas.com/content/sastaiwan/2020/04/20/2-2-%e5%bb%ba%e7%ab%8bsas-software-depot/)) 後, 再進到下頁
- 若您是取得「 SAS Software Depot 檔」
	- 請檢查檔案是否完整 ([參考網站](https://blogs.sas.com/content/sastaiwan/2020/04/20/2-3-%e6%aa%a2%e6%9f%a5-sas-software-depot/))
- 接下來請確認您的軟硬體需求 (下頁)

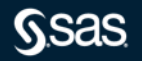

安裝前請務必確認

- 建議使用 Windows 系統進行安裝,若您的電腦為 Mac,建議使用 雙系統進行安裝
- 2. 確認安裝路徑、電腦(主機)名稱、使用者名稱為英文
- 3. 請勿使用相容性模式執行安裝
- 4. 安裝之前必須先將防毒軟體、翻譯軟體等常駐程式暫時停止
- 5. 建議把其他與安裝無關之應用程式暫時關閉以加速安裝程式的進行
- 6. 使用者帳號要有管理者權限,請在 setup.exe 上按滑鼠右鍵,選擇 【以系統管理員身分執行】
	- 若授權碼過期,記得要先取得新的授權碼搭配安裝。 (Note: 請勿將軟體內的授權碼刪除, 安裝時會比對原始軟體內授權碼和新的授權碼, 授權是否 一致。)

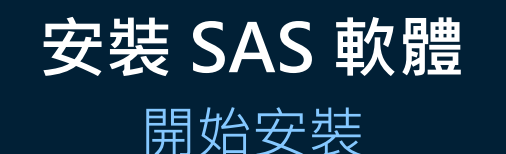

- •請依安裝影片步驟進行安裝: <https://youtu.be/wjq9mUxr7pE>
- 須注意事項:
	- <u>- 選擇要安裝的產</u>品時,由於所需要的軟體都已預設勾選,僅須再多勾選 SAS PC Files Server (建議不要勾選或是取消勾選其他產品,避免產品衝 突)

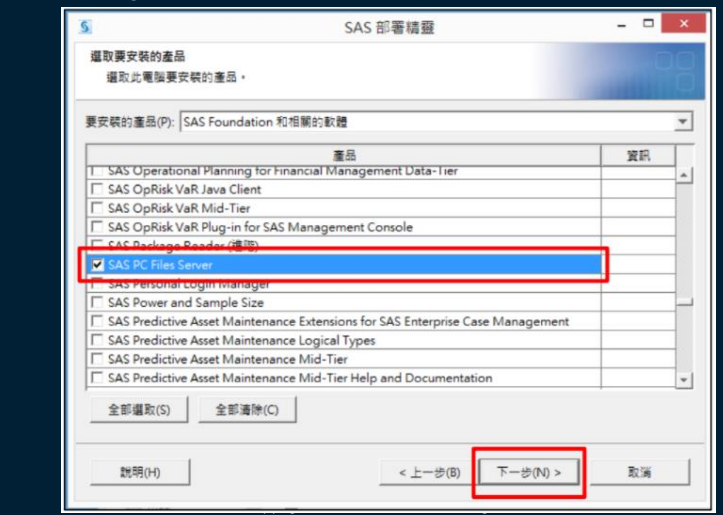

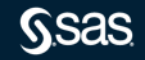

#### **安裝常見問題**

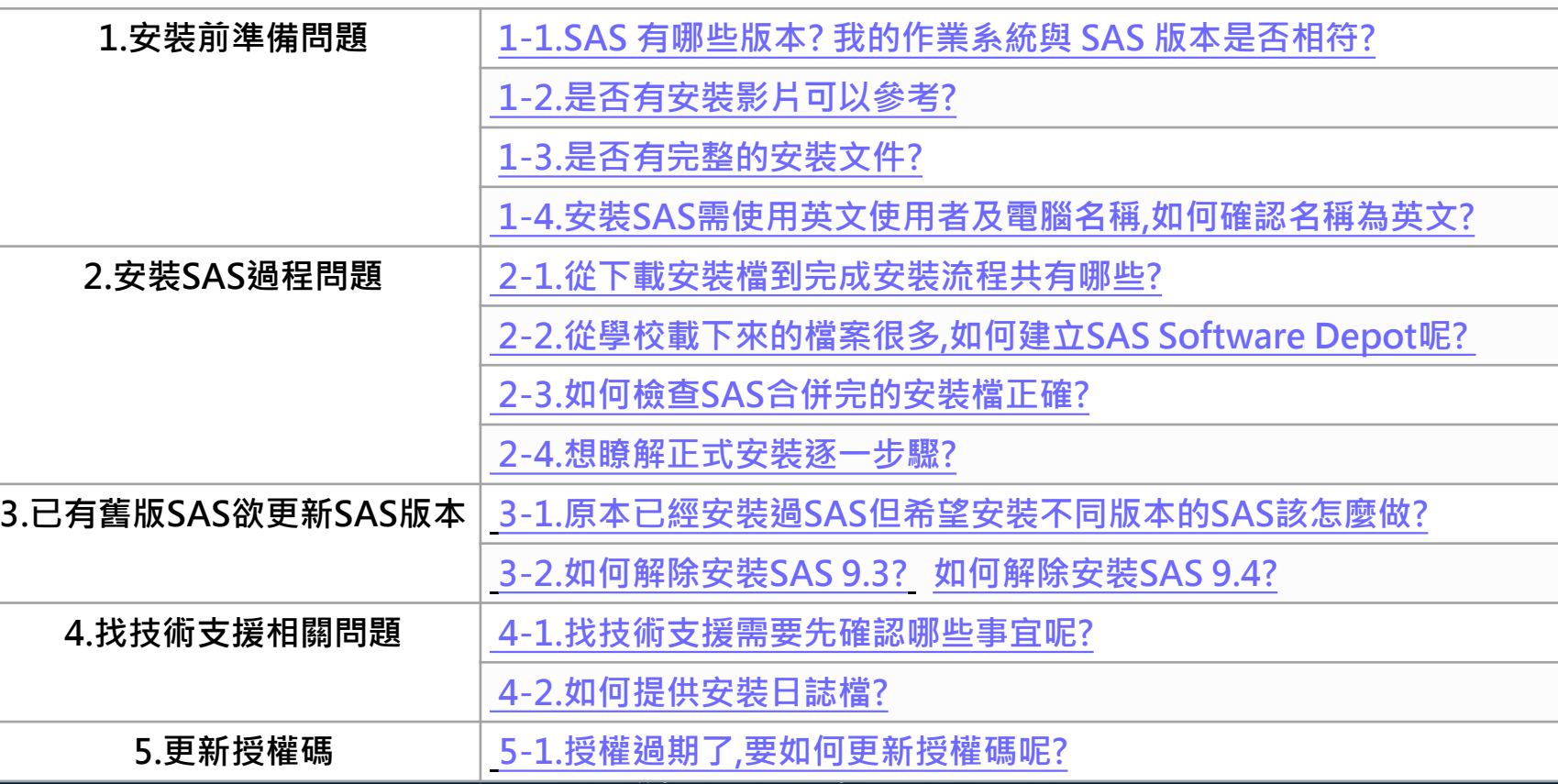

**as** 

若安裝遇到問題,請完整提供以下資訊給 技術支援 (support@sas.com)

#### 1. 姓名

- 2. 連絡電話
- 3. 學校名稱
- 4. 您於學校的email
- 5. SAS 產品名稱 (如: SAS Base)
- 6. SAS 產品版本 ([參考網站](https://drive.google.com/file/d/1-YdtXl_5SMs2b64n2_vYB1Lnbgxohf7D/view))
- 7. 您的問題詳述與錯誤訊息畫面截 圖

#### 8. soi.xml檔

(位於SAS Software Depot\install\_doc 資料夾中)

9. SASDeploymentWizard 整個資料夾 (位於C:\Users\<您使用的安裝帳號>\AppData\Local\SAS 資料夾中,請 壓縮為zip檔)

#### 10. InstallLogs 整個資料夾

(位於C:\Program Files\SASHome\InstallMisc 資料夾中,請壓縮為zip 檔)

#### 11. registry.xml 檔案

(C:\Program Files\SASHome\deploymntreg 資料夾中,請壓縮為zip檔)

\*若無法找到AppData資料夾,選擇資料夾的檢視>選項>檢視,將隱藏檔案和資 料夾,勾選 顯示隱藏檔案、資料夾

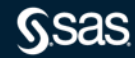

**確認 SAS 軟體是否正常運作**

[點此進入確認文件](https://drive.google.com/file/d/1oVlYCDnV3F1dRo7e23nB0kljMuNoIGXL/view?usp=sharing)

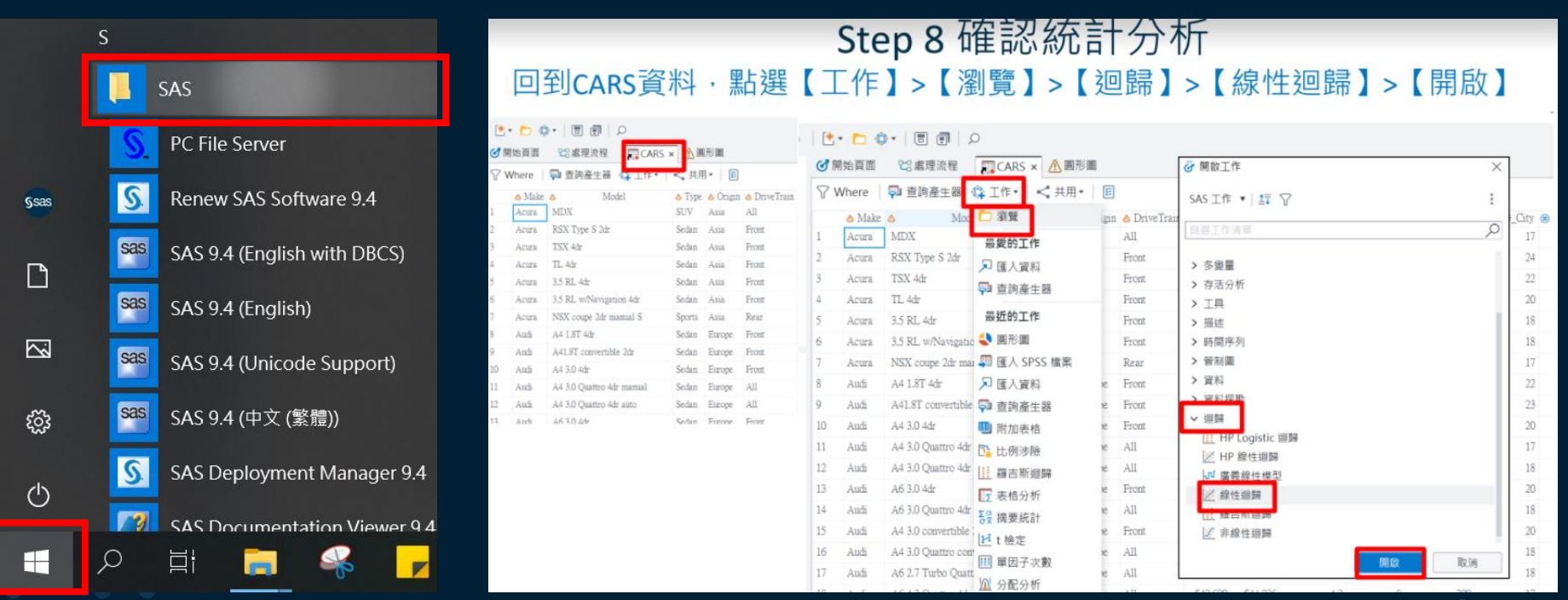

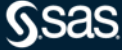

# **SAS 學習資源**

- 免費資料分析線上課程
- SAS Blog 資源中心
- EG 中文完整教學影片
- 使用者指南

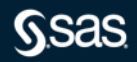

## **中文免費線上課程**

#### 立即報名: <https://pse.is/2021web>

最新課程資訊: [https://blogs.sas.com/content/sastaiwan/sas-](https://blogs.sas.com/content/sastaiwan/sas-線上課程/)線上課程/

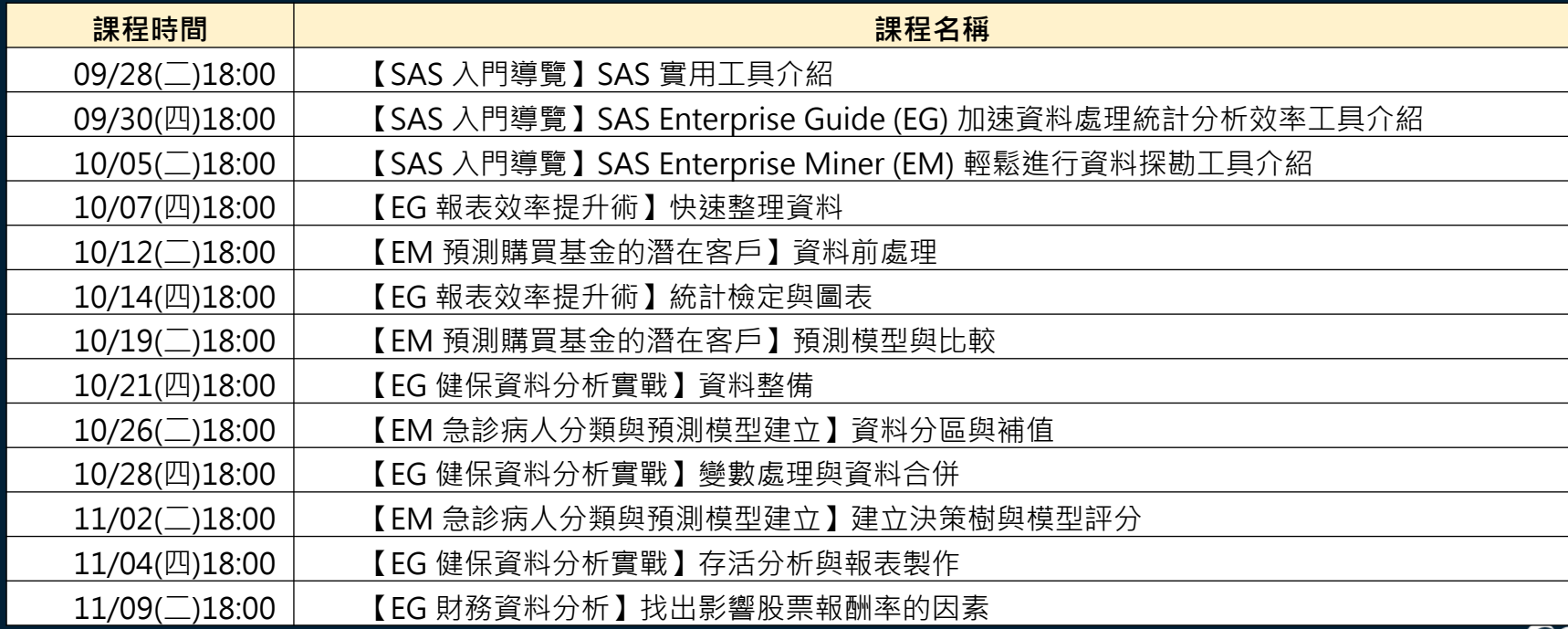

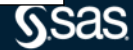

## **SAS Blog 中文資源中心**

<https://blogs.sas.com/content/sastaiwan/>

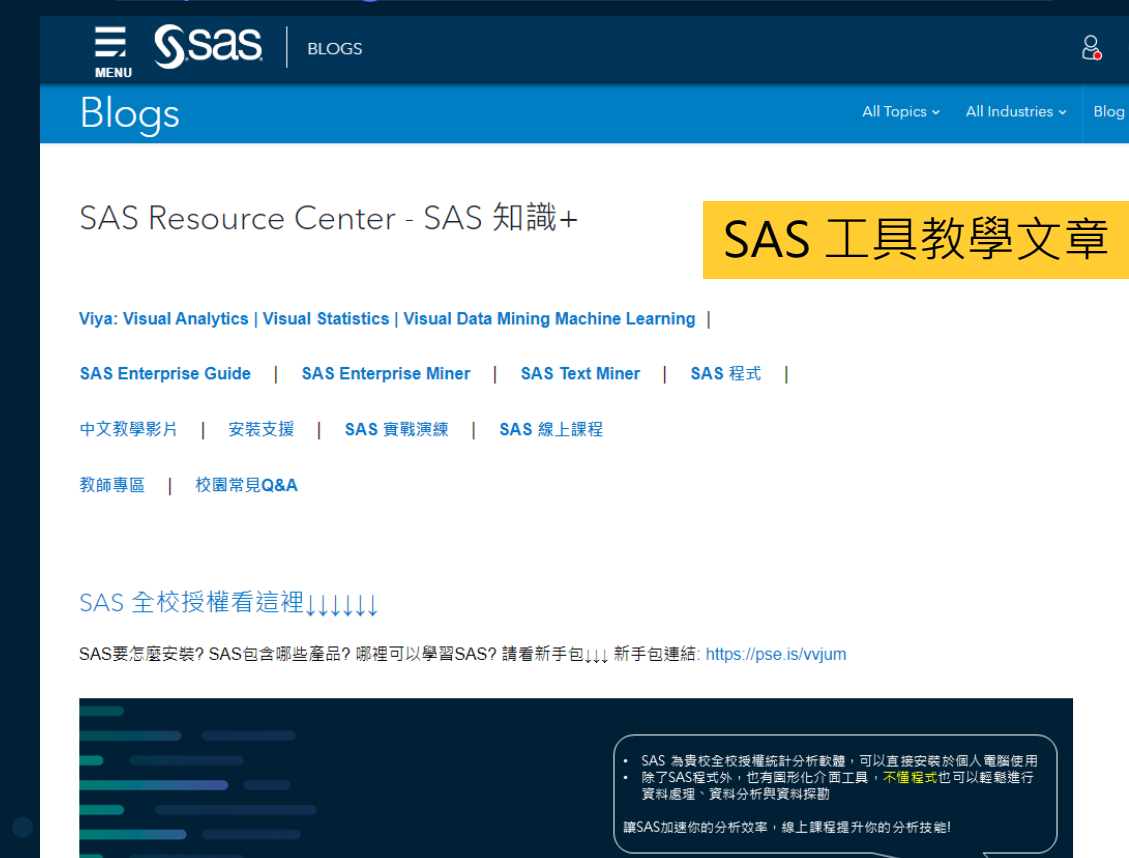

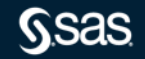

## **SAS EG 中文教學影片**

#### <https://www.youtube.com/playlist?list=PLCVzboxDzyQZT8CIMO6bNAGIvf49XhJjZ>

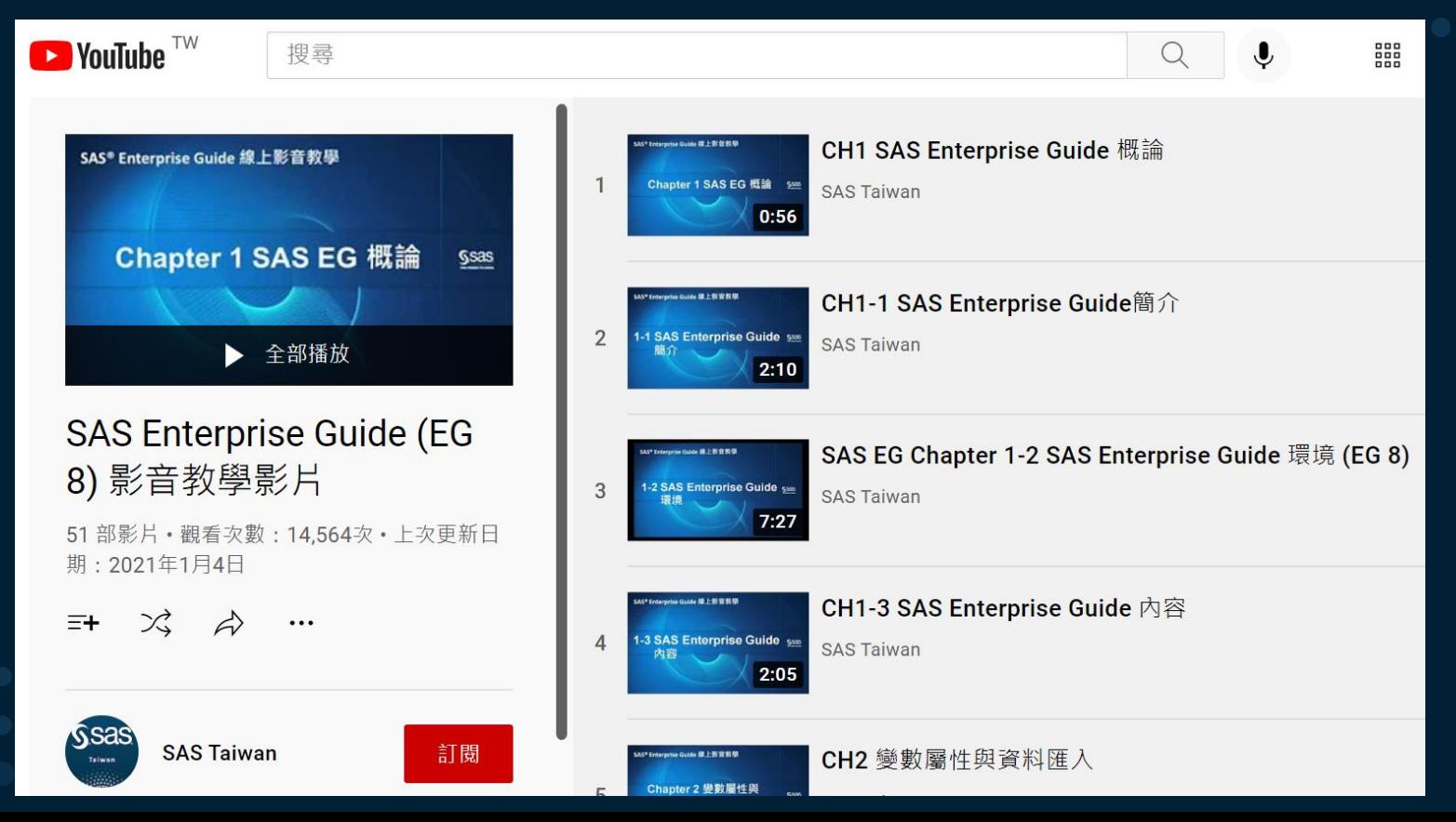

## **SAS EG 中文使用者指南**

#### https://documentation.sas.com/doc/zh-[TW/egcdc/8.3/egdoccdc/egug/titlepage.htm](https://documentation.sas.com/doc/zh-TW/egcdc/8.3/egdoccdc/egug/titlepage.htm)

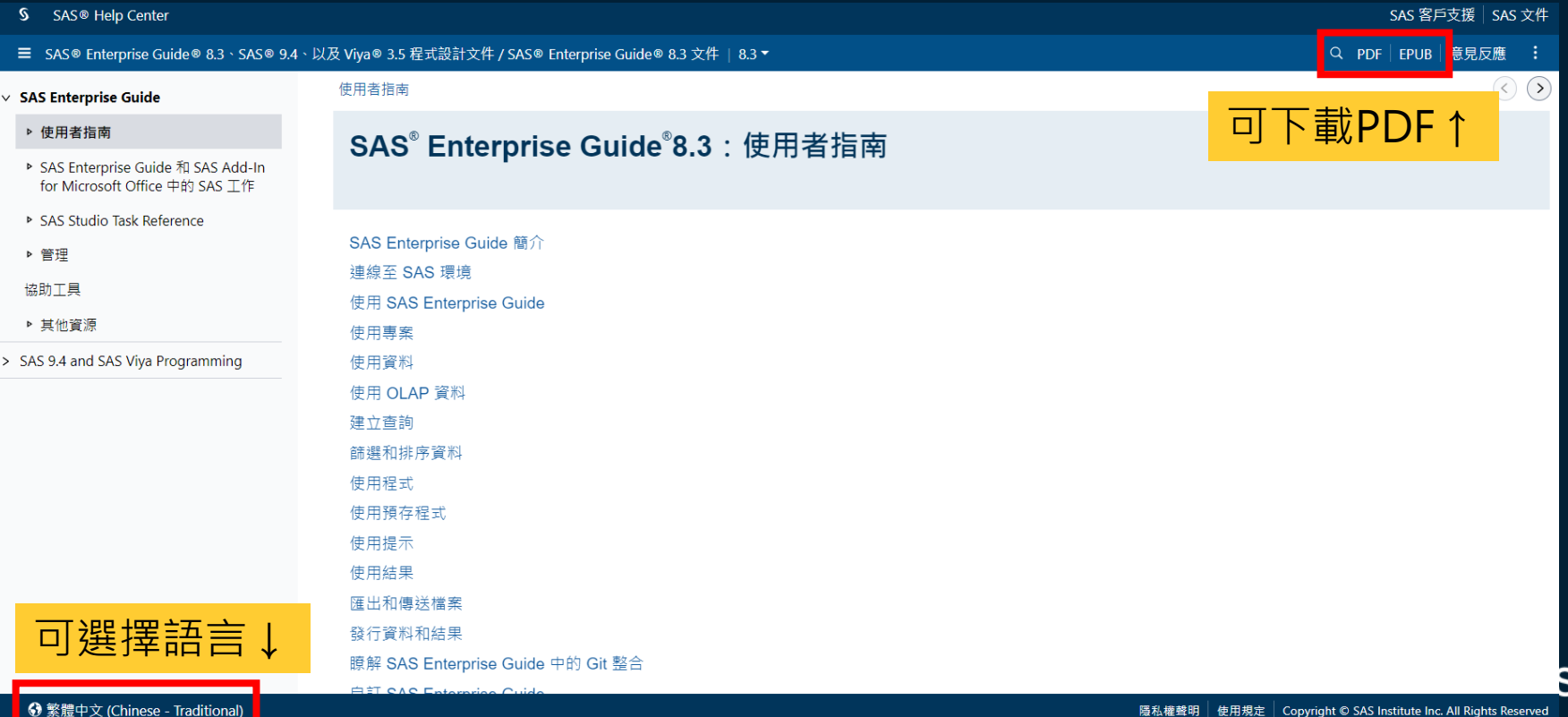

**as** 

## **SAS EM 英文使用者指南**

#### <https://documentation.sas.com/doc/zh-TW/emref/15.2/titlepage.htm>

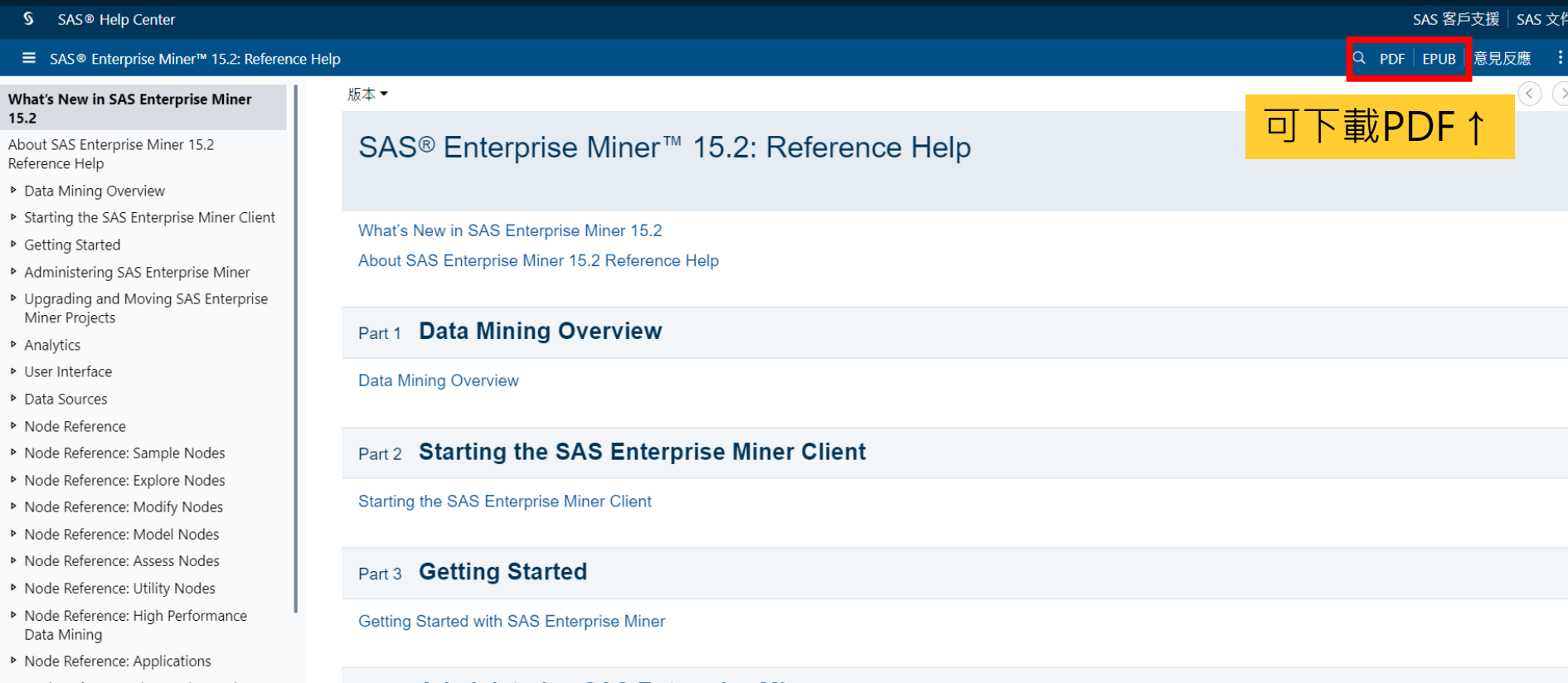

▶ Node Reference: Time Series Nodes

#### Part 4 Administering SAS Enterprise Miner

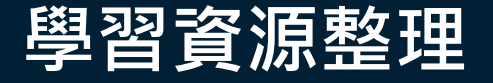

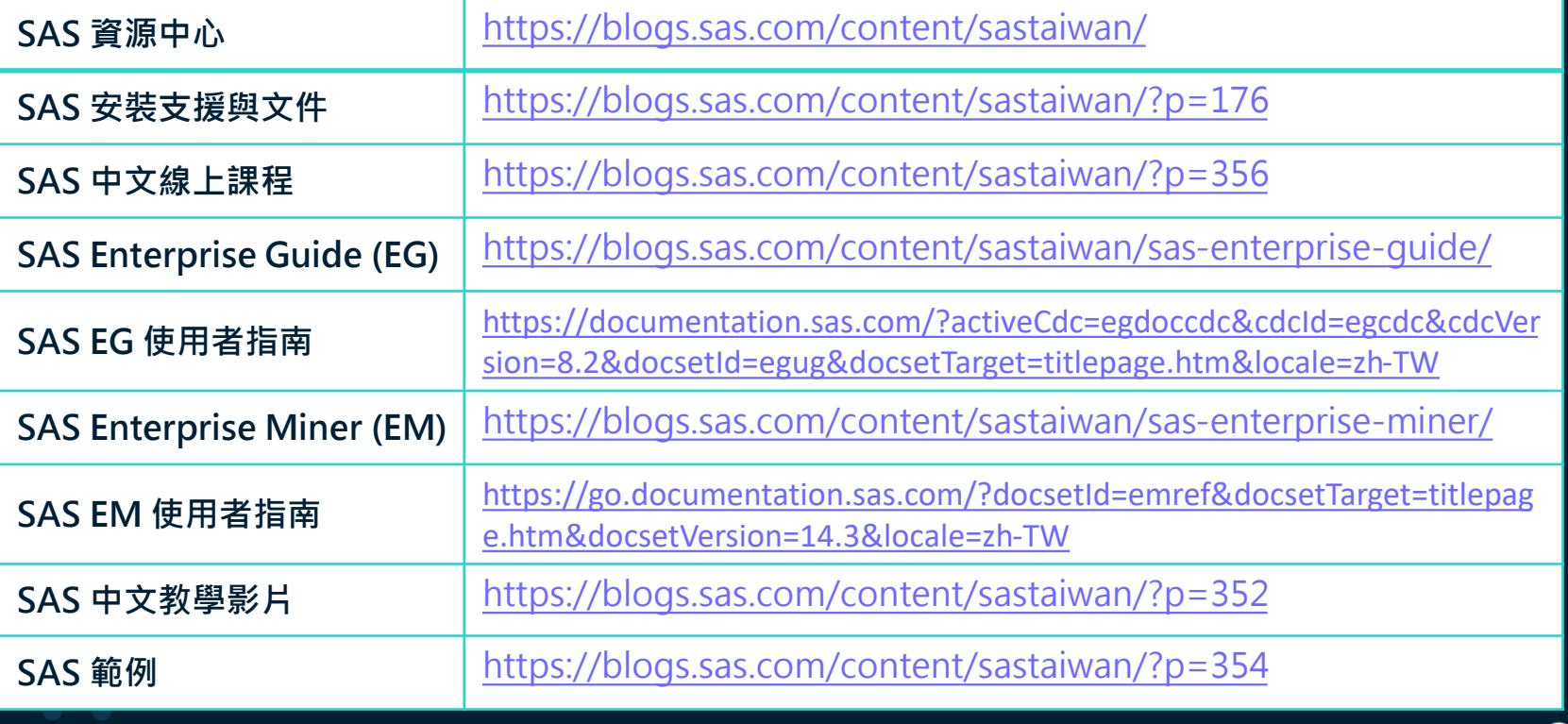

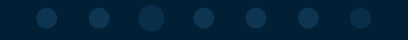

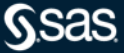

# **Thank you!**

sas.com

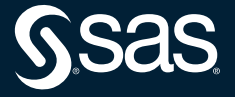

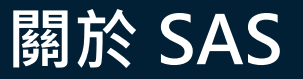

- SAS於1976年於美國創立,是全球首屈一指的數據分析領域領導 者,提供創新的分析、商業智能及資料管理軟體與服務。目前 SAS在全球58個國家擁有據點,協助超過83,000家企業進行最佳 商業決策,其中包括《財富》雜誌全球500強企業,前100家企 業中的91家。
- SAS台灣分公司於1989年成立, 目前國內超過五百家產業客戶。 • 更多資訊請參見SAS[台灣官網](http://www.sas.com/taiwan)

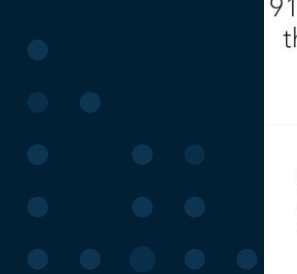

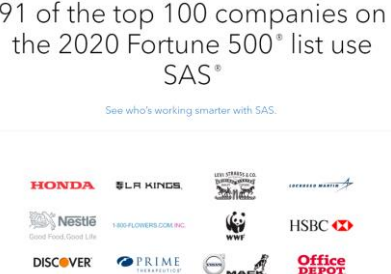

更多客戶案例: [https://www.sas.com/zh\\_tw/customers.html](https://www.sas.com/zh_tw/customers.html)

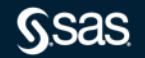